## **Material Requirements Planning (MRP) Master Data**

Source: Integration Management with SAP ECC (see p. 151)

## **Transfer the following verbal description into a BPMN:**

- a) Upon receipt of a Service to be executed by the production department, the necessary master data needs to be maintained by the Production Assistant using SAP ECC System.
- b) First, the necessary master data has to be created (based on the received service order). This contains: Creating work centres, defining their capacities, scheduling as well as defining the link between work and cost centres.
- c) In creating the work centres, the production assistant has to reference the plant, select the work centre name and define the work centre category (depending on the service to be executed) at the same time. After entering the parameters, the selection has to be confirmed and the system displays the new work centre details.
- d) Then, the work centre full name has to be selected, the person responsible and its usage (only for routings).
- e) In the next step the Routing (Service) needs to be defined. In this subprocess, following routing steps are to be defined: standard key value (service) has to be selected, enter set-up time, machine time (optional), variable labour time and teardown time. After defining the parameters the Routing for the Service is defined.
- f) Returning back to the main process (work centre creation screen), the Routing steps are displayed.
- g) The next tab is to define the work centre capacity. The Capacities parameters: defining the capacity category and selecting the formulas are to be entered at the same time.
- h) In the next step, the offered capacity by this work centre has to be checked. This can be reached by double-clicking on category (capacity header). This capacity header may be entered manually or the header may be referenced to a pre-defined standard category. In order to reference this capacity, the capacity has to be created for this work centre. In this subprocess, the following capacity creation parameters have to be defined at the same time: select plant, select name for "personnel" capacity and select capacity category "002 – Personnel". The entries has then to be confirmed resulting in displaying standard capacity details. In this step, the following capacity characteristics have to be specified: enter the textual name (reference capacity), select a planner group, define factory calendar ID, enter the base unit of measurement and the personnel time frame and define the number of individual capacities (depending on the Cost Accounting data and the Service Order concerned). Then the entered characteristics have to be confirmed again resulting in calculation of the daily operating time by the system. Finally, the reference capacity has to be saved now and the Capacity is successfully created.
- i) Returning back to the main process (Work Centre Capacity screen), one may reference now the created capacity by selecting the reference capacity in the header. Both filling header manually and referencing a pre-defined capacity are combined now again and the Capacity is defined.
- j) The next tab, is to define work centre scheduling, in which the capacity has to be selected and the same formulas as for the capacity in the work centre has to be entered. The entries has then to be confirmed, resulting in displaying the parameters and the info buttons for the formulas.
- k) The last tab in this process, is to define work and centres link, in which the activity type for all times and again the same formulas have to be indicated. After entering both parameters, work and cost centres link is created.
- l) Finally, this concludes the necessary entries and the new work centre has to be saved, resulting in maintaining Service Master data successfully.

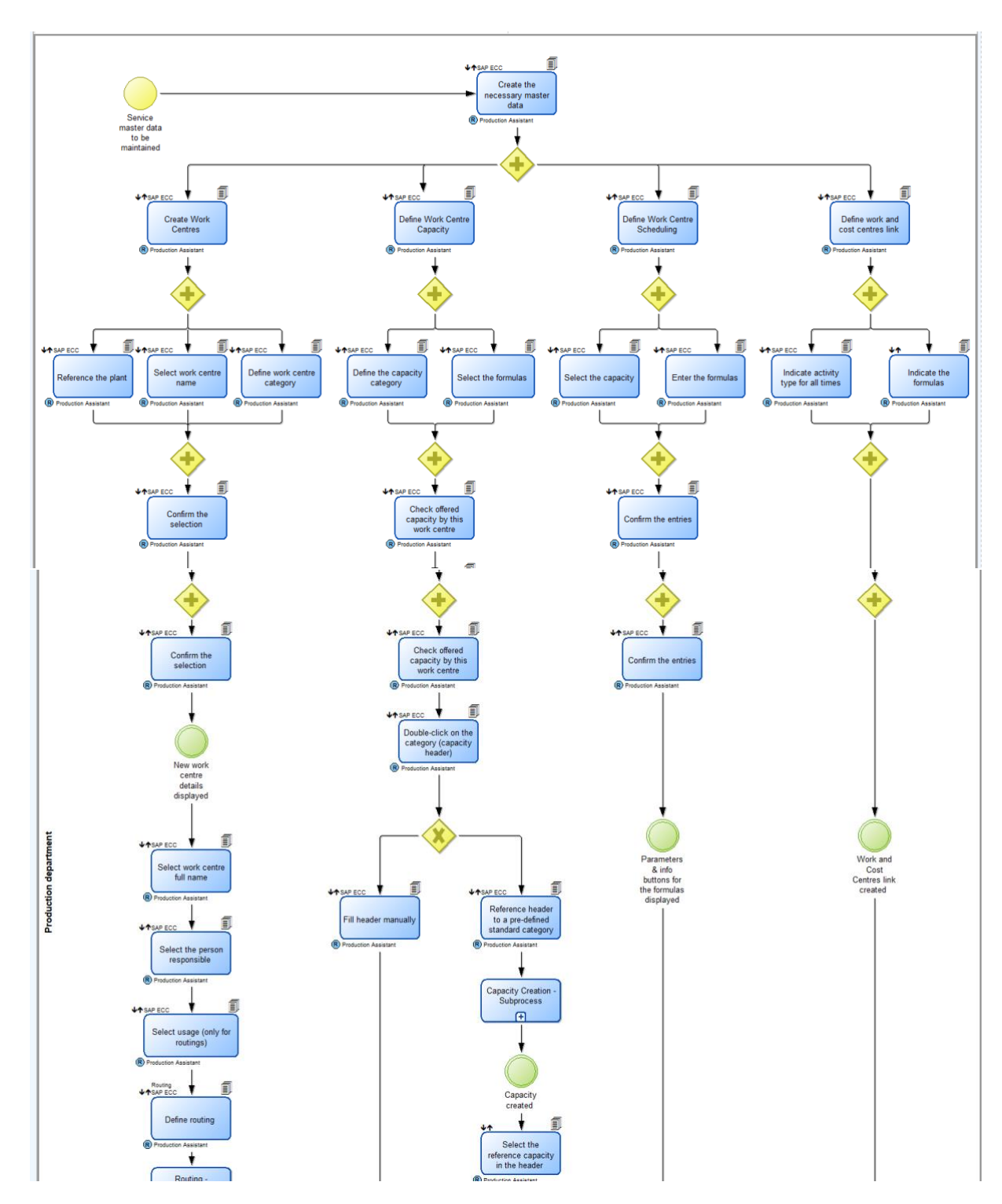

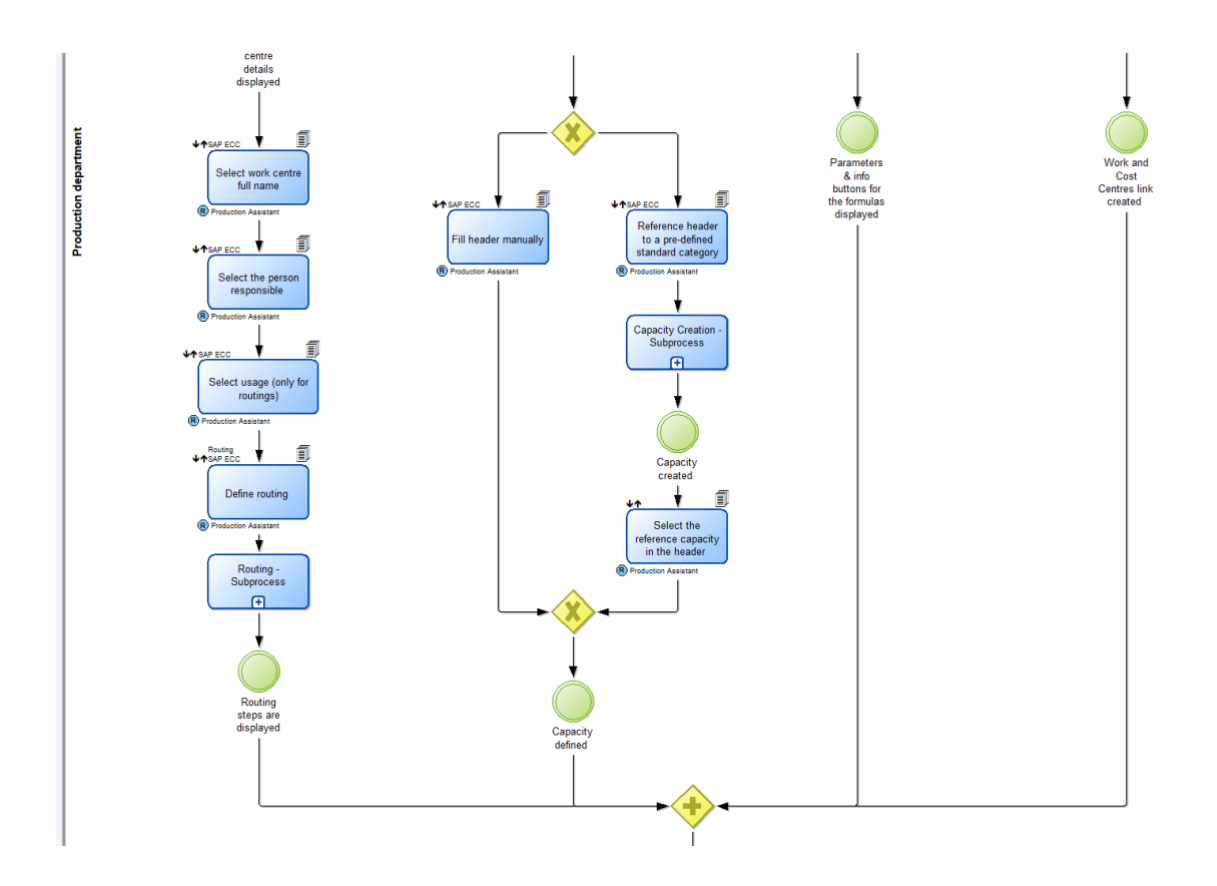

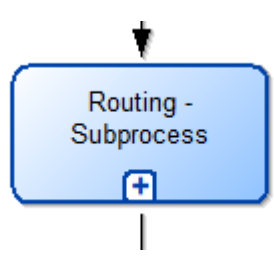

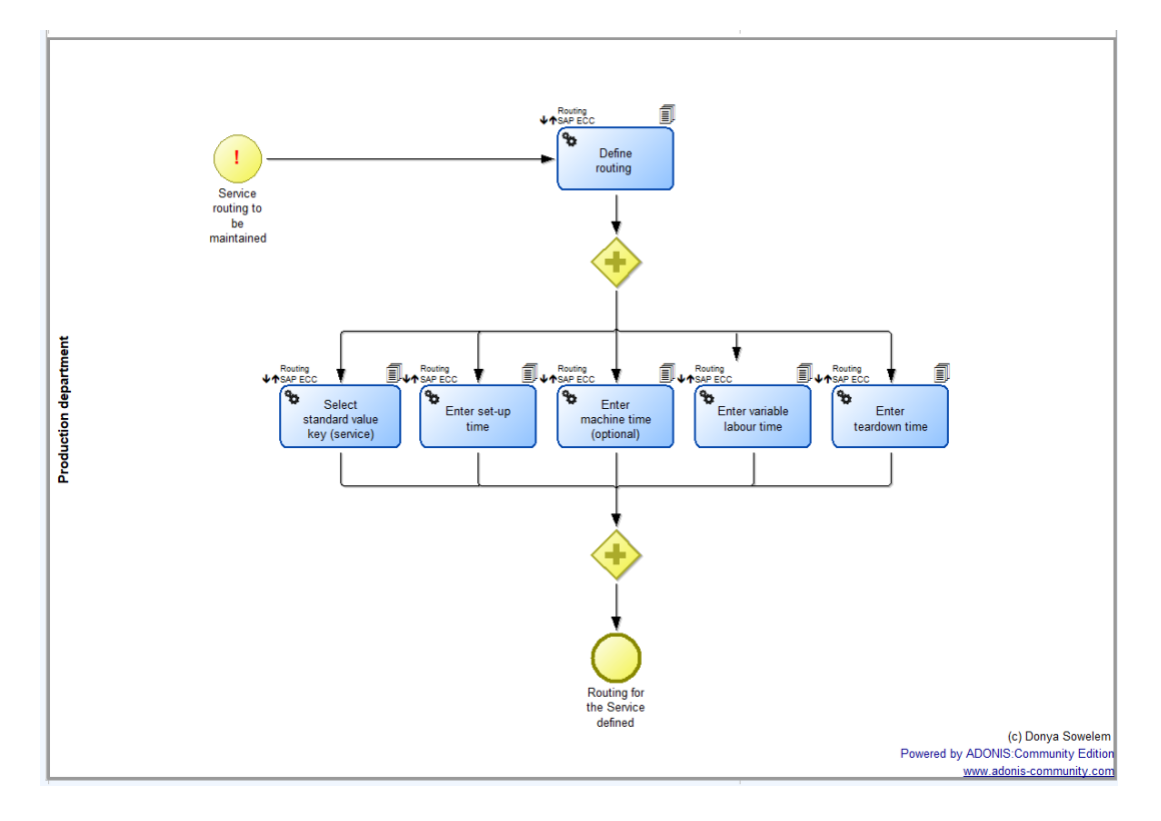

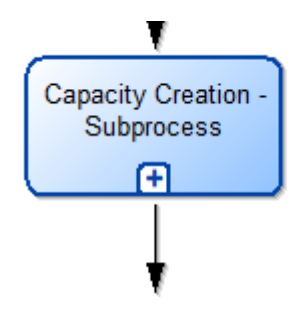

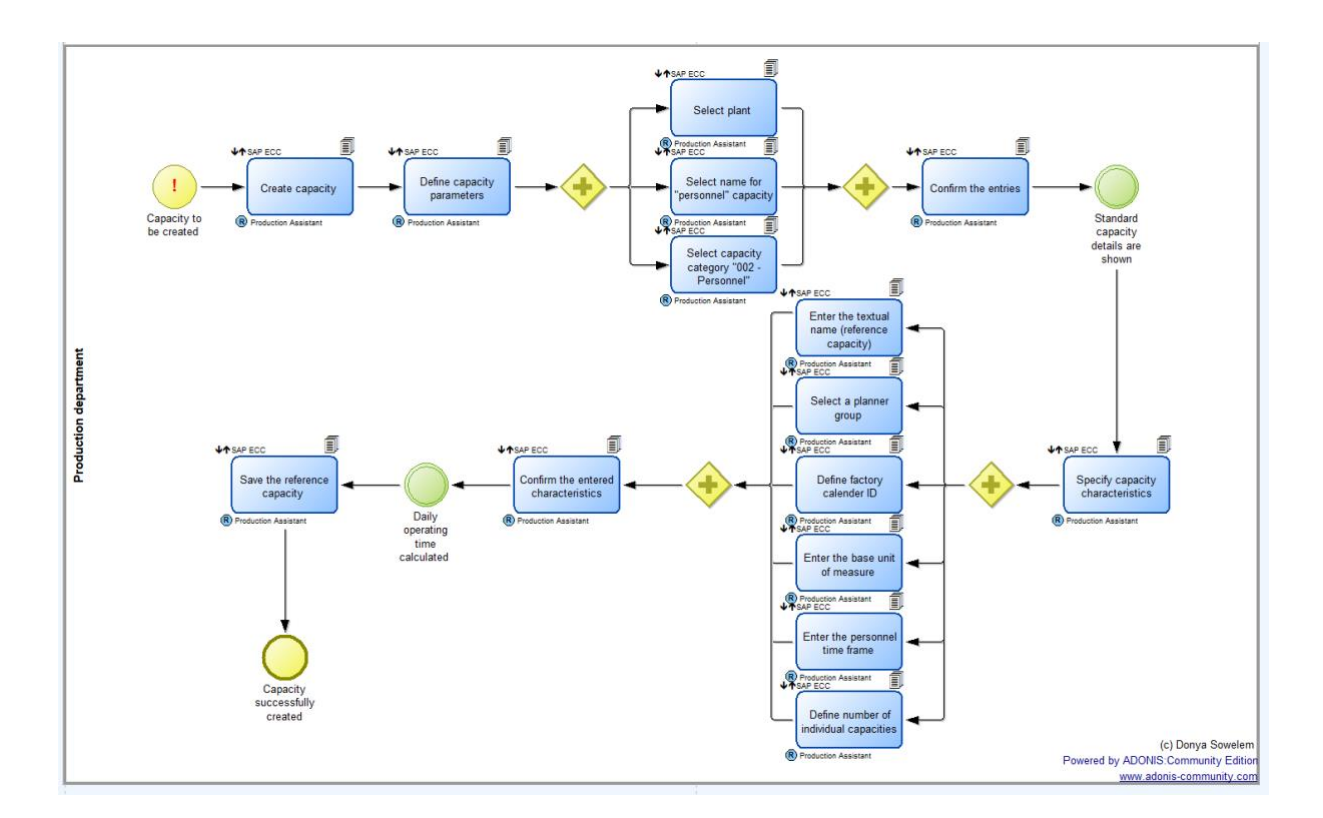

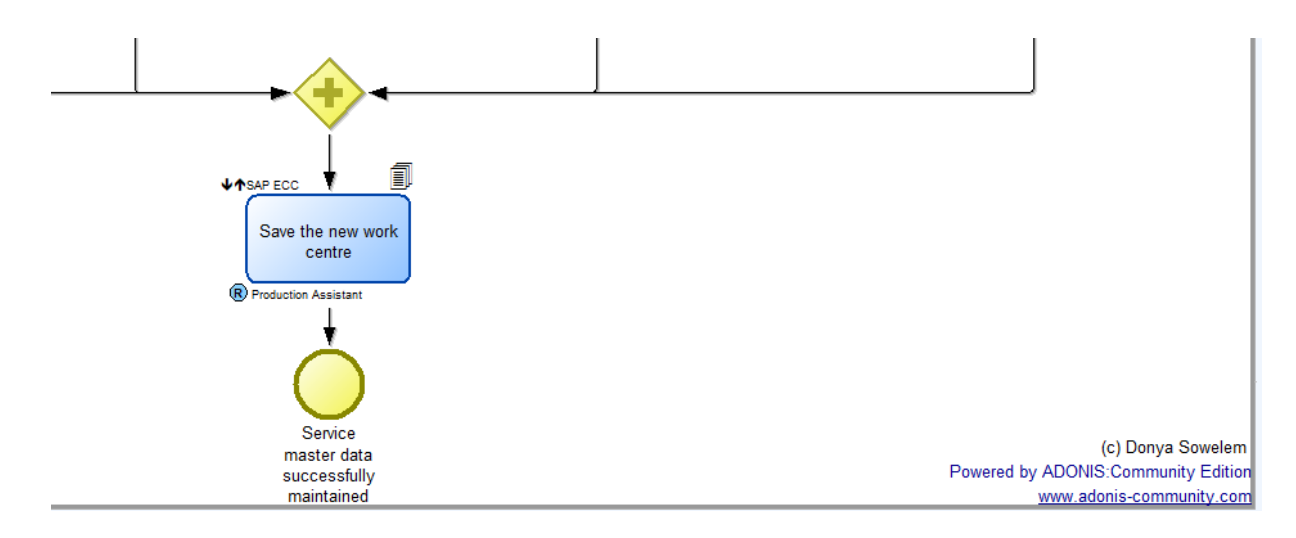

[Material Requirements Planning \(MRP\) Master Data.adl](Material%20Requirements%20Planning%20(MRP)%20Master%20Data.adl)